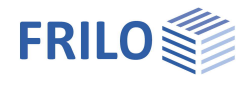

# Einfeldträger Stahl STT+

## **Inhaltsverzeichnis**

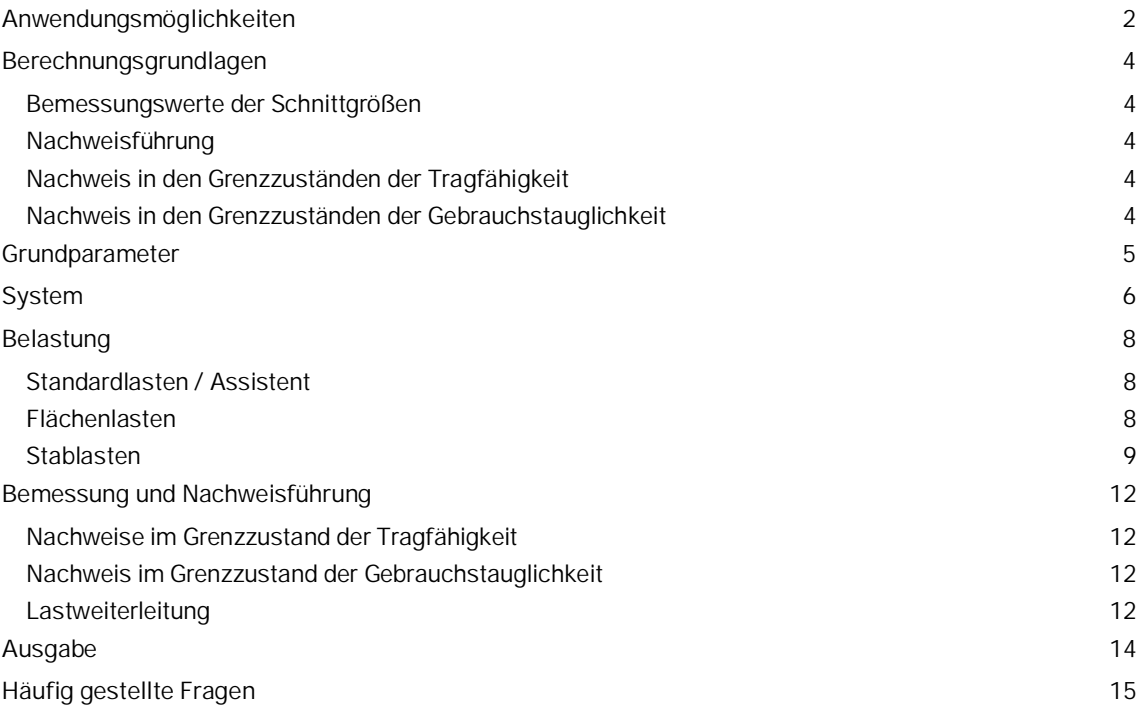

## **Grundlegende Dokumentationen - Übersicht**

Neben den einzelnen Programmhandbüchern (Manuals) finden Sie grundlegende Erläuterungen zur Bedienung der Programme auf unserer Homepage [www.frilo.eu](https://www.frilo.eu/) im Downloadbereich (Handbücher).

*Tipp: Zurück - z.B. nach einem Link auf ein anderes Kapitel/Dokument – geht es im PDF mit der Tastenkombination "ALT" + "Richtungstaste links"*

## **FAQ - Frequently asked questions**

Häufig aufkommende Fragen zu unseren Programmen haben wir auf unserer Homepage im Bereich ▶ Service ▶ Support ▶ [FAQ](https://www.frilo.eu/faq/) beantwortet.

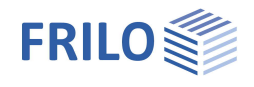

## <span id="page-1-0"></span>**Anwendungsmöglichkeiten**

Das Programm *STT+* führt die Tragsicherheitsnachweise nach dem Ersatzstabverfahren für einen Einfeldträger aus Profilstahl nach EN 1993-1-1 unter Berücksichtigung der Regelungen der Nationalen Anhänge.

- **DIN EN 1993**
- ÖNORM B 1993
- BS EN 1993
- **PN FN 1993**

### **Lagerbedingungen / Seitliche Halterungen**

Die Lagerbedingungen entsprechen dem statisch bestimmten, gabelgelagerten Einfeldträger. Diese Lagerbedingungen gelten stets für beide Hauptachsen.

Darüber hinaus können Träger durch seitliche Halterungen gegen Stabilitätsversagen gesichert werden. Seitliche Halterungen können in STT+ entweder als kontinuierliche Lagerung in Form einer elastischen Bettung oder in Form diskreter Lagerungen in

- Feldmitte
- den 1/3-Punkten
- den 1/4--Punkten oder
- an einer Stelle x0

erfasst werden.

Für komplexere Lagerbedingungen steht eine Schnittstelle zum Programm BTII+ zur Verfügung.

### **Nachweise**

Folgende Nachweise werden geführt:

- Elastische oder plastische Querschnittstragfähigkeit
- Systemtragfähigkeit nach dem Ersatzstabverfahren
- Gebrauchstauglichkeit

### **Querschnitte**

- Standardisierte I-Profile
- Benutzerdefinierte doppeltsymmetrische I-Profile
- **Standardisierte Rund- und Rechteckrohre**
- Benutzerdefinierte Rund- und Rechteckrohre

### **Einwirkungen**

Das Trägersystem kann durch Vertikal- und Horizontallasten sowie Einzelmomente beansprucht werden. Eine Lastdefinition, die zu planmäßiger Torsion führt, ist jedoch nicht möglich.

### **Berechnung**

Entsprechend der definierten Einwirkungen werden von STT+ automatisch die entsprechenden Lastfälle und Lastfallkombinationen gebildet und die notwendigen Nachweise geführt, wobei die für jeden Grenzzustand maßgebende Lastfallkombination bestimmt wird.

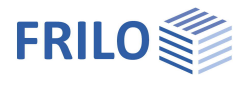

## <span id="page-2-0"></span>**Schnittstellen zu weiterführenden Programmen**

Die charakteristischen Auflagerkräfte können an die Programme

- Stahlstütze STS+,
- Stahlbetonstütze B5+ (neu) / B5 und
- Holzstütze HO1+

weitergeleitet werden.

An die Programme

- **Trägerauflager ST4 und**
- Stahlbetonkonsole B9

**DIN**  $2 =$ Verbundene Alte Programme \* Normen  $RTII$   $BTII+$  $\land$  Linkes Auflager  $\land$  $\|{\bf s}\|$ Stahlbetonstütze (neu) Rechtes Auflager **B5** Stahlbetonstütze Stahlstütze  $818^{\pm}$ and, Holzstütze sm Trägerauflager **B** Stahlbetonkonsole

können Bemessungswerte der Auflagerkräfte übergeben werden.

Entsprechen die realen Lagerbedingungen nicht dem definierten Standard oder führen Belastungssituationen zu planmäßiger Torsion, ist eine Berechnung mit STT+ nicht möglich. Hierfür steht ggf. das Programm BTII+ zur Verfügung.

Ist das Programm **BTII+** (Biegetorsionstheorie II. Ordnung) lizenziert, kann das System aus STT+ an BTII+ durch Datenexport übergeben werden. In BTII+ ist eine Berechnung komplexerer Systeme auch nach Biegetorsionstheorie II. Ordnung möglich.

Siehe auch Kapitel [Lastweiterleitung.](#page-11-3)

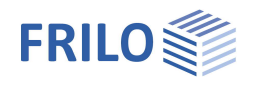

## <span id="page-3-0"></span>**Berechnungsgrundlagen**

Die Berechnungsgrundlage für das Programm STT+ ist die Normenreihe des Eurocode 3. Die entsprechenden Nationalen Anhänge sind implementiert.

## <span id="page-3-1"></span>**Bemessungswerte der Schnittgrößen**

Die Berechnung der Schnittkräfte für die jeweils maßgebende Lastkombination erfogt nach Theorie I. Ordnung.

Alle notwendigen Kombinationen der Einwirkungen werden entsprechend des Sicherheitskonzeptes des Eurocodes 0 vom Programm automatisch berücksichtigt.

Maßgebende Schnittkraftkombinationen im Grenzzustand der Tragfähigkeit werden für den Nachweis der Querschnittstragfähigkeit und den Bauteilnachweis ( Stabillitätsnachweis) berechnet.

Die den Gebrauchstauglichkeitsnachweisen zugrunde liegende Bemessungssituation ist vom Anwender vorzugeben.

Zusätzlich werden Schnittkraftkombinationen für die Bemessungswerte der Auflagerkräfte ermittelt.

## <span id="page-3-2"></span>**Nachweisführung**

### <span id="page-3-3"></span>**Nachweis in den Grenzzuständen der Tragfähigkeit**

Den [Tragfähigkeitsnachweisen](#page-11-0) werden die Schnittgrößen nach Theorie I. Ordnung zugrunde gelegt.

Der Bauteilnachweis (Stabilitätsnachweis) erfolgt auf Grundlage des Ersatzstabverfahrens, dem eine numerische Ermittlung der jeweiligen Verzweigungslastfaktoren vorausgeht.

## <span id="page-3-4"></span>**Nachweis in den Grenzzuständen der Gebrauchstauglichkeit**

Der [Nachweis der Gebrauchstauglichkeit](#page-11-0) bezieht sich ausschließlich auf die Ermittlung der Verschiebungen, getrennt in die Hauptachsen und die Resultierenden.

Die Verformungen werden ebenfalls nach Theorie I. Ordnung ermittelt. Es ist zu beachten, dass Verformungen nach Theorie II. Ordnung zum Teil erheblich größer sein können. Sind die Verformungen von besonderer Wichtigkeit, ist ggf. ein erweiterter Nachweis nach Theorie II. Ordnung durchzuführen. Hierzu steht dem Anwender das Programm *BTII+* zur Verfügung, sofern dieses lizenziert worden ist.

## **Lastweiterleitung**

Siehe Anwendungsmöglichkeiten ▶ [Schnittstellen](#page-2-0).

Auch hier ist zu beachten, dass die Reaktionskräfte als charakteristische Werte je Lastfall und als Bemessungswerte nach Theorie I. Ordnung ermittelt werden.

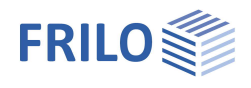

 $\pmb{\mathsf{p}}$ 

## <span id="page-4-0"></span>**Grundparameter**

## **Norm und Sicherheitskonzept**

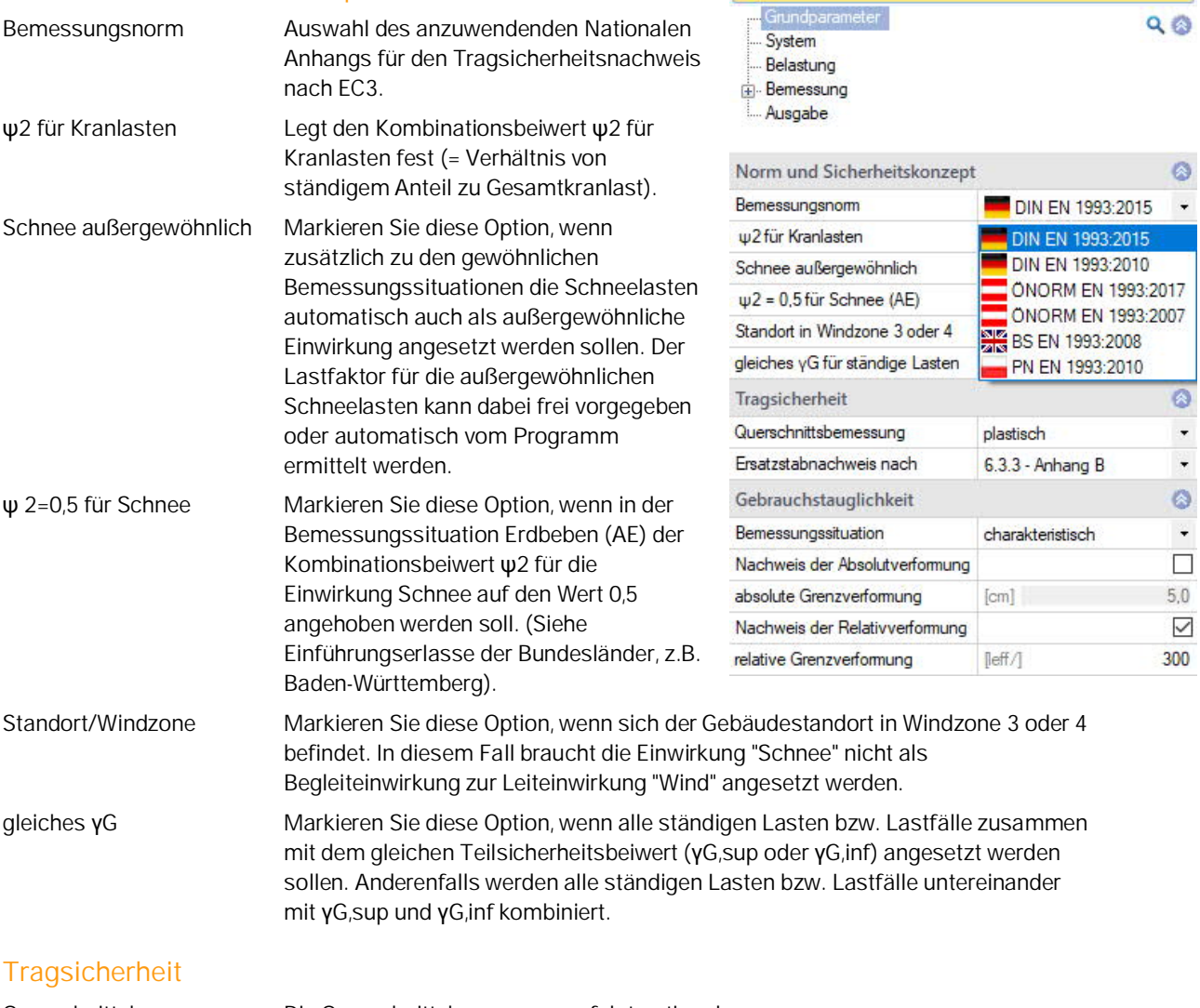

Eigenschaften

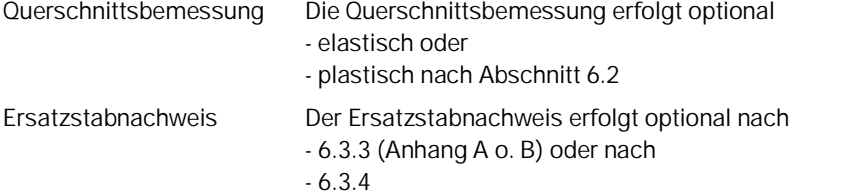

## **Gebrauchstauglichkeit**

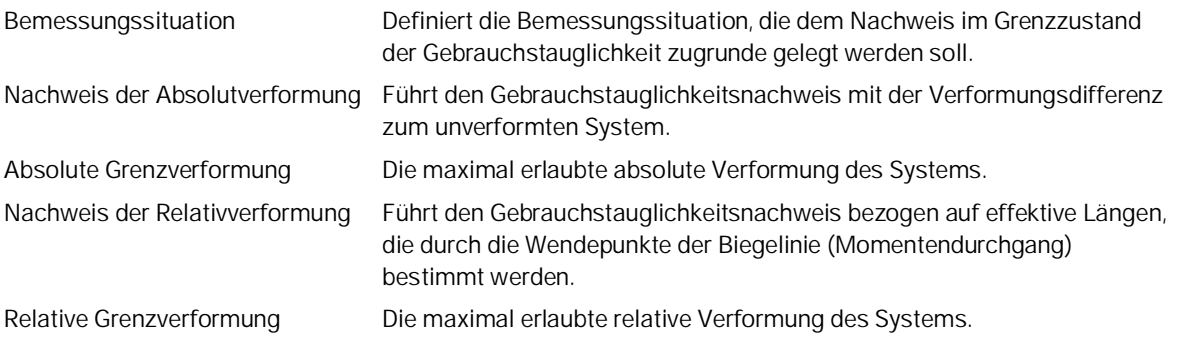

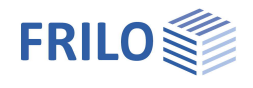

4

 $Q$  $Q$ 

 $\mathbb Z$  $\ddot{\circ}$ 

 $\mathbf{I}$ 

## <span id="page-5-0"></span>**System**

## **Material**

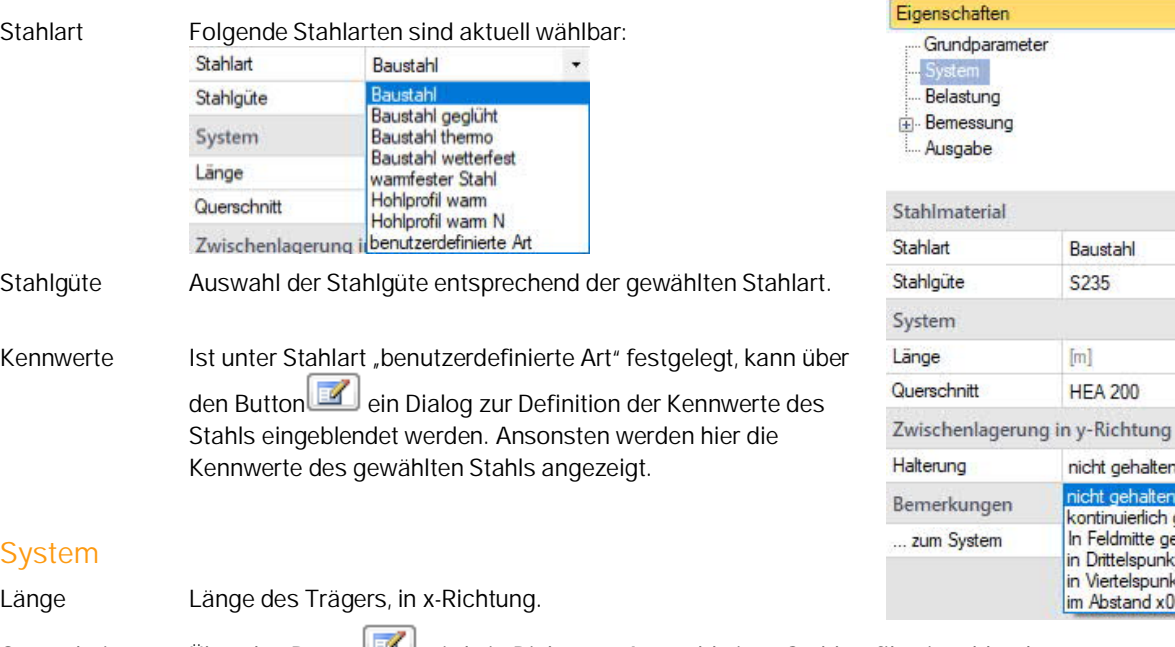

stung essund abe terial  $\circ$ **Baustahl** ÷ S<sub>235</sub>  $\ddot{\phantom{0}}$  $\circ$ 5,00  $[m]$ 

**HEA 200** 

nicht gehalten

nicht gehalten

kontinuierlich gehalten In Feldmitte gehalten

in Drittelspunkten gehalten in Viertelspunkten gehalten im Abstand x0 gehalten

Querschnitt Über den Button wird ein Dialog zur Auswahl eines Stahlprofils eingeblendet.

Die Bedienung des Dialogs ist programmübergreifend im Dokument "Querschnittsauswahl-PLUS.pdf" beschrieben.

Die Auswahl der Profile beschränkt sich auf die zur Anwendung des Ersatzstabverfahrens zugelassenen Profile.

## **Zwischenlagerung in y-Richtung**

Hier können seitliche Halterungen definiert werden. Damit können angreifende Verbände (diskrete Stützungen) oder auch scheibenartige Aussteifungskonstruktionen (kontinuierliche Stützung) simuliert werden.

*Beachte: Die Stützungen werden mit einem pauschalen, sehr hohen Federwert generiert, der zu einer quasistarren Stützung führt. Sollen die tatsächlichen Federwerte genauer vorgegeben werden, ist auf das Programm BTII+ zurückzugreifen. (Siehe [Schnittstelle zu BTII+\)](#page-2-0).*

### **Lage der Halterung**

Bei der Stabilitätsuntersuchung ist es von essentieller Bedeutung, wo die seitlichen Stützungen am Querschnitt angreifen.

Hier wählen Sie den Angriffspunkt der seitlichen Stützung. Siehe folgende Skizze:

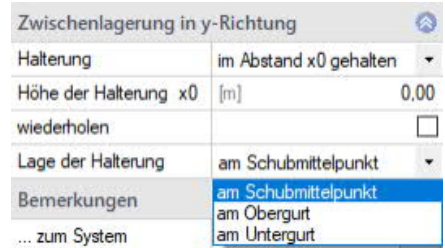

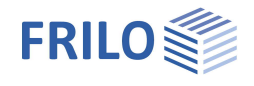

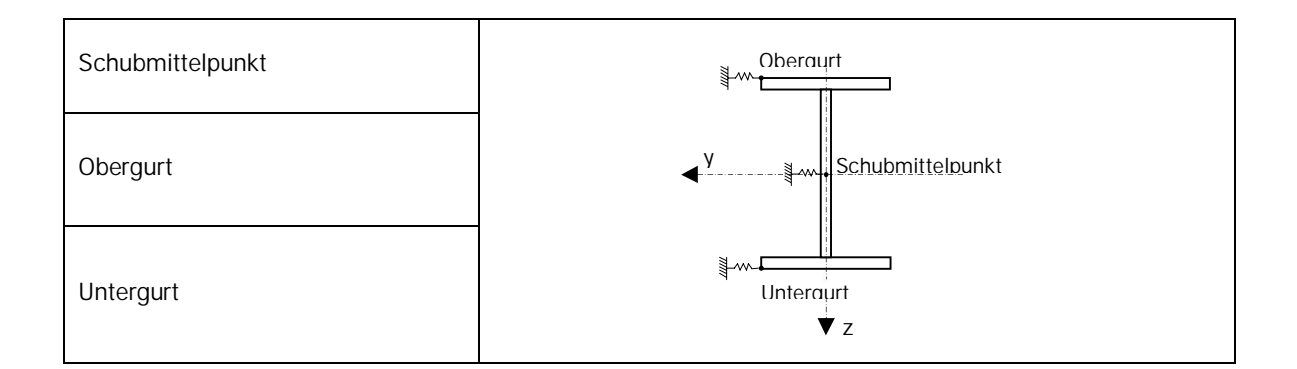

## **Bemerkungen**

... zum System Über den Button wird ein Dialog zur Eingabe von eigenem Erläuterungstext eingeblendet. Dieser Text kann – sofern eingegeben - optional in der <u>Ausgabe</u> ein- oder ausgeblendet werden.

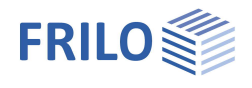

## <span id="page-7-0"></span>**Belastung**

## <span id="page-7-1"></span>**Standardlasten / Assistent**

Die Standardlasten können Sie gleich nach Programmstart im Assistenten eingeben. Mit dem Assistenten kommen Sie mit wenigen Eingaben schnell zu einem berechenbaren Grundsystem.

Auf dieser Basis kann die Position dann weiter aufgebaut werden.

#### Assistent

## Neue Position anlegen

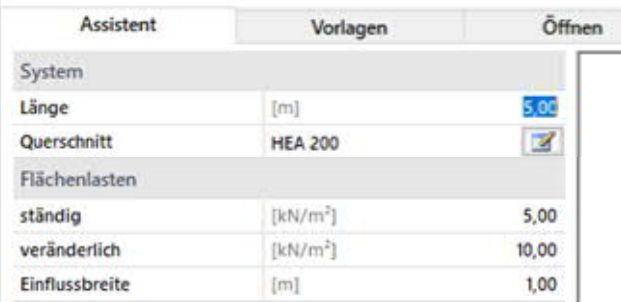

## <span id="page-7-2"></span>**Flächenlasten**

## **Lastdefinition**

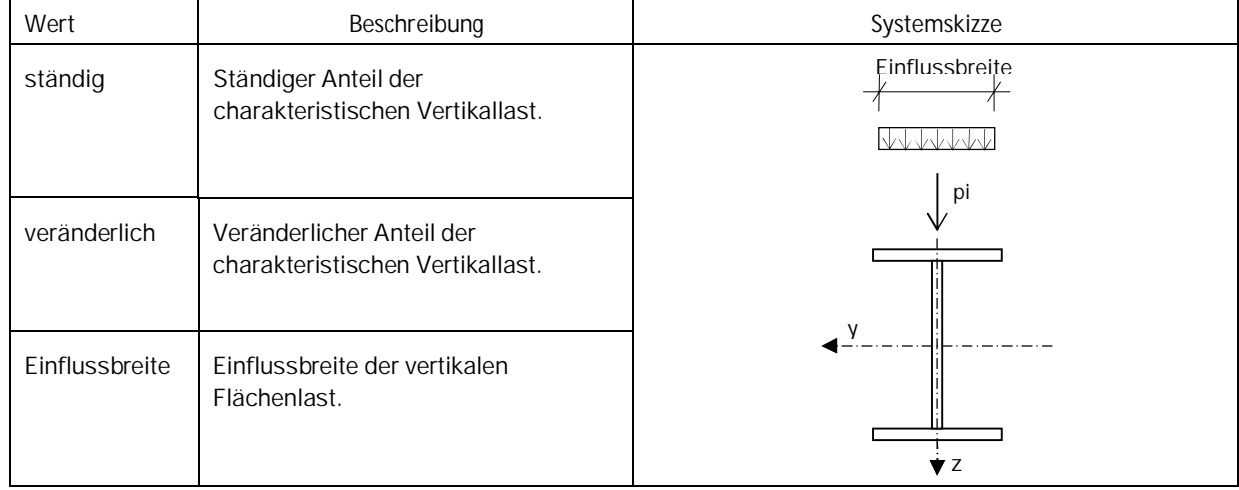

Die vertikalen Flächenlastenlasten werden grundsätzlich in die Einwirkungskategorie "Nutzlasten der Klasse A" eingeordnet.

Das Bearbeiten der [Einwirkung](#page-8-0) kann später in der Lasttabelle vorgenommen werden.

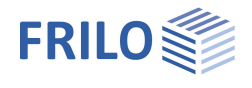

## **Eigengewicht**

...automatisch berücksichtigen Bei aktivierter Option wird das Eigengewicht des Trägers automatisch in Ansatz gebracht. In einem separaten Dialog können eigene Einwirkungen definiert werden. **Stablasten** Die Eingabetabelle für die Lasten rufen Sie über das Register "Lasten" **Exp** Lasten

Eigenschaften ą. Grundparameter  $Q$ System Belastung Bemessung Ausgabe

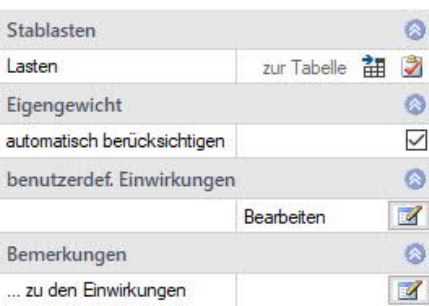

<span id="page-8-0"></span>Über das -Symbol kann eine neue Lastzeile hinzugefügt werden.

*Tipp: Die Erklärung zu den einzelnen Eingabefeldern wird in der Statuszeile angezeigt, sobald Sie in ein Eingabefeld klicken.*

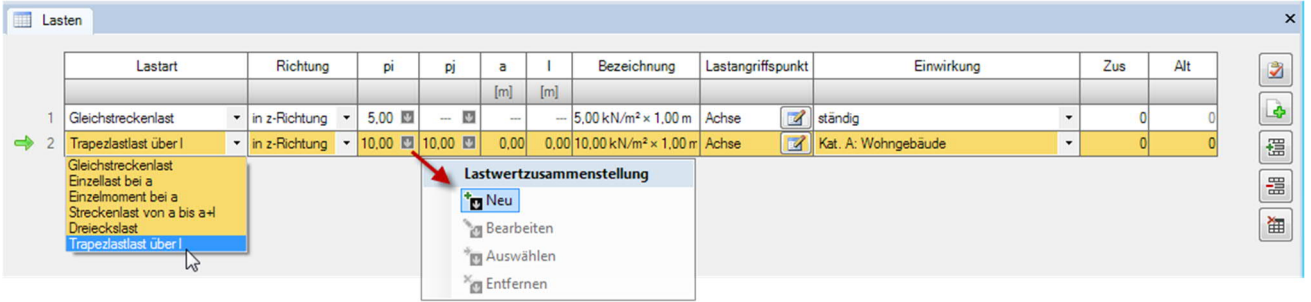

## **Lastwertzusammenstellung**

-auf.

Über das "Pfeilsymbol" **D** bei pi/pj kann eine Lastwertzusammenstellung aufgerufen werden – siehe Beschreibung im Programm LAST+.

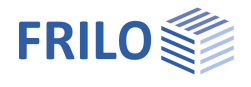

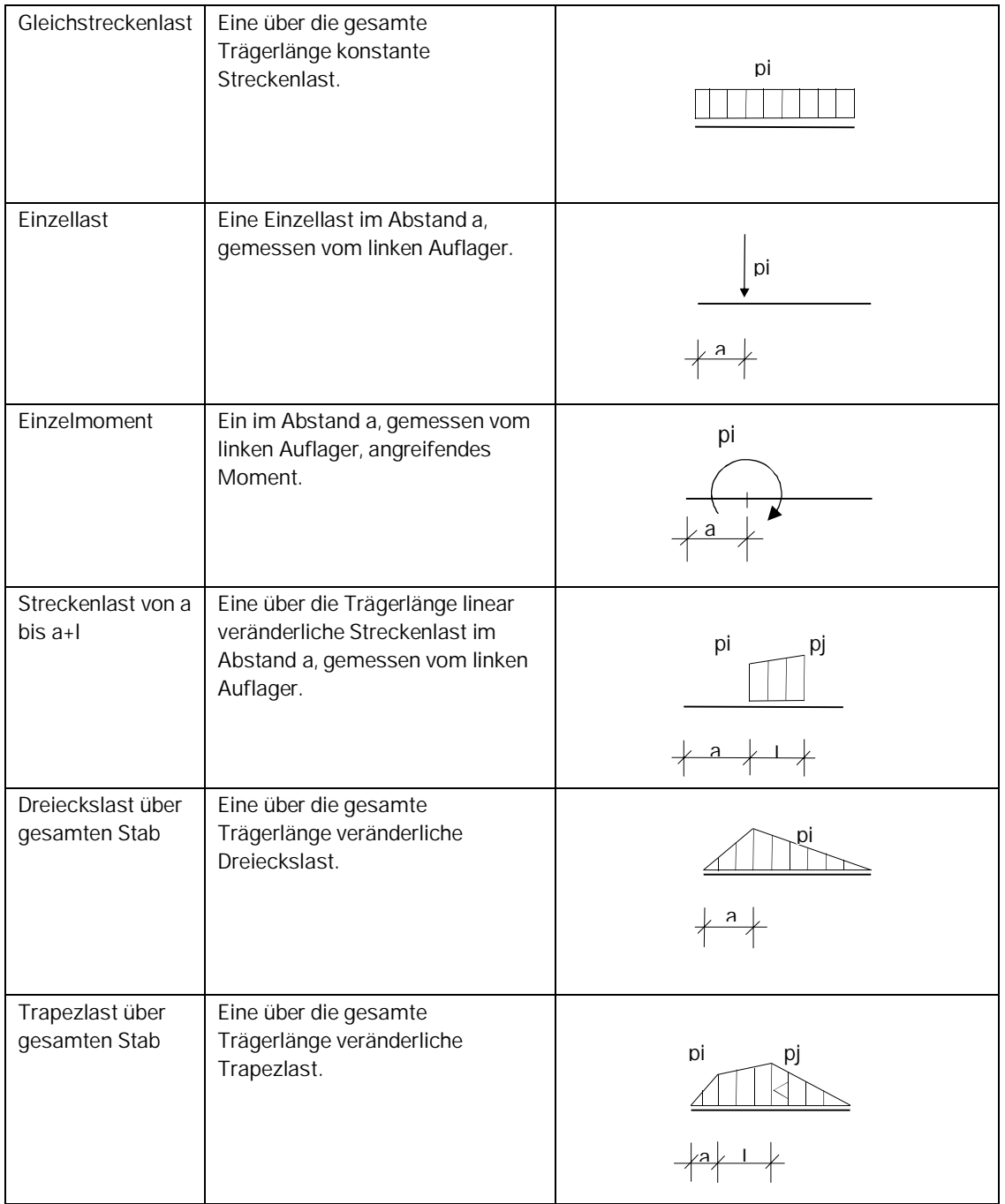

### Lastart Auswahl einer Lastart wie nachfolgend dargestellt. pi, pj sind charakteristische Lastwerte.

Richtung Auswahl der Wirkrichtung. Die Lasten bzw. Einzelmomente wirken in/um die globale y- bzw. z-Richtung. Einzellasten auch in x- Richtung.

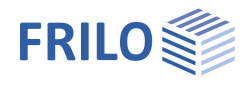

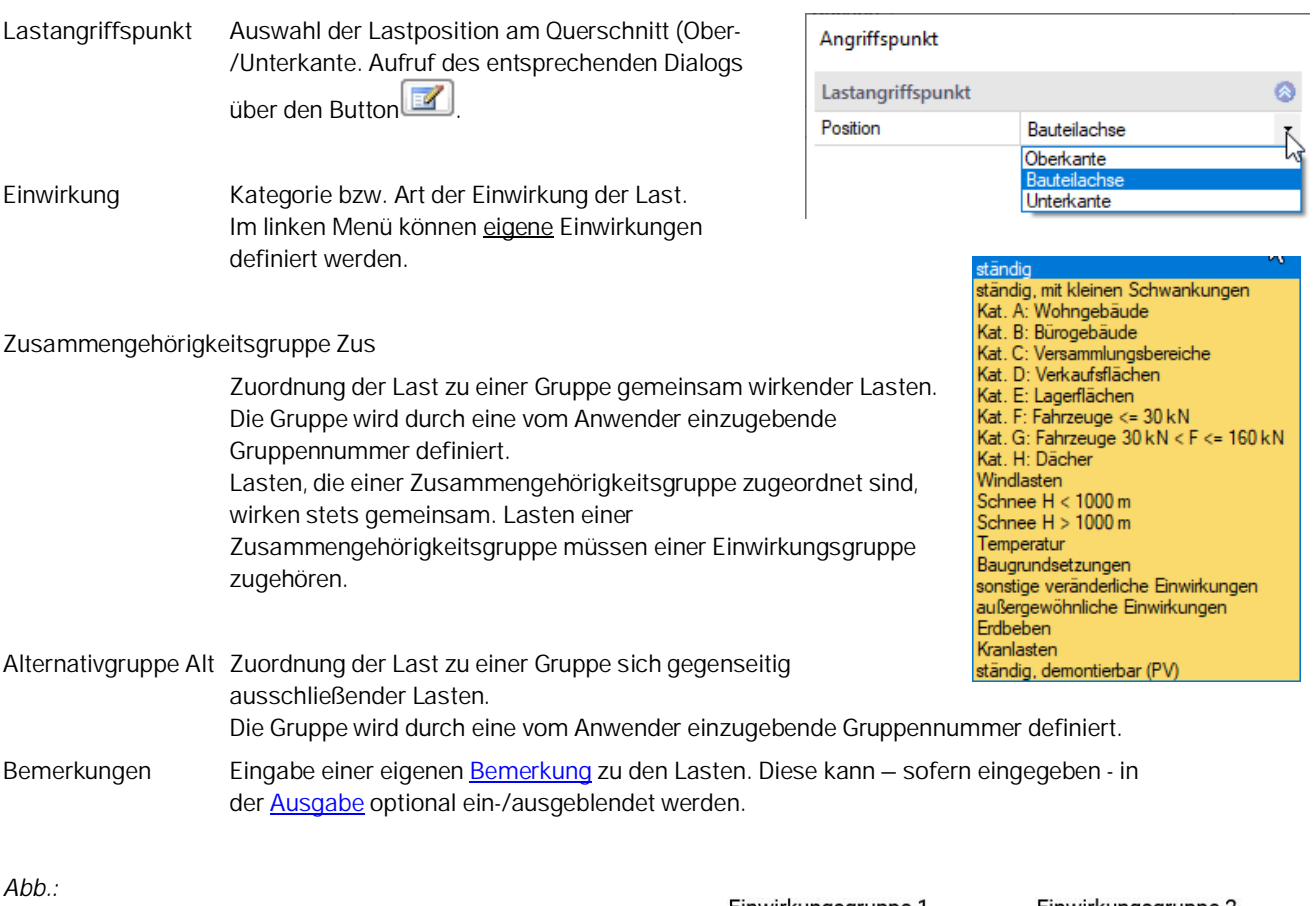

*Beispielgrafik zur Anwendung von Zusammengehörigkeits- und Alternativgruppen.*

*Last 1 und 3 wirken gemeinsam und werden daher der Zusammengehörigkeitsgruppe 1 zugeordnet. Ebenso Last 2 und 4 (Zusammengehörigkeitsgruppe 2).*

*Durch die Zuordnung von Zusammengehörigkeitsgruppe 1 und 2 zur Alternativgruppe 1 wird festgelegt, dass diese beiden Zusammengehörigkeitsgruppen nicht gemeinsam auftreten.*

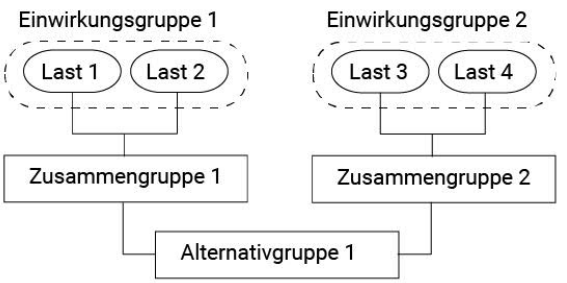

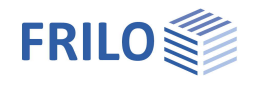

## <span id="page-11-0"></span>**Bemessung und Nachweisführung**

## <span id="page-11-1"></span>**Nachweise im Grenzzustand der Tragfähigkeit**

Die Nachweise im Grenzzustand der Tragfähigkeit umfassen folgende Einzelnachweise:

- Nachweis der Tragfähigkeit des Querschnittes unter Berücksichtigung des lokalen Beulversagens (Nachweis der c/t-Grenzwerte und Einordnung in Querschnittsklassen).

 Nachweis der plastischen Querschnittstragfähigkeit nach EN 1996-1-1, Absatz 6.2. Wurde unter Grundparameter die Option "Elastische Bemessung" gewählt, wird der elastische Nachweis (Nachweis der Vergleichsspannungen) nach Gl. 6.1 geführt.

- Stabilitätsnachweis nach EN 1993-1-1, Absatz 6.3.3 oder nach 6.3.4

Die Stabilitätsnachweise auf Biegeknicken und Biegedrillknicken basieren auf dem so genannten Ersatzstabverfahren.

Bei Anwendung des vereinfachten Nachweises wird eine **Eigenwertberechnung** unter Verwendung der Unterraummethode durchgeführt. Die Eigenwertbestimmung des FE-Problems erfordert die Lösung des folgenden allgemeinen Matrizeneigenwertproblems für den kleinsten Eigenwert NKi. Diese Aufgabe übernimmt im Programm STT+ der Rechenteil unseres Programms BTII+. Diese Untersuchung wird für jede Lastfallkombination, getrennt für die jeweiligen Bemessungssituationen, durchgeführt. Damit ist sichergestellt, dass die dem Sicherheitskonzept folgende, tatsächlich maßgebende Versagenssituation gefunden wird.

## <span id="page-11-2"></span>**Nachweis im Grenzzustand der Gebrauchstauglichkeit**

Es werden die Verschiebungen in die jeweiligen Hauptachsen sowie die resultierende Verschiebung nach Theorie I. Ordnung ermittelt. Diese werden mit den Anwendervorgaben verglichen. Der Nachweis gilt als erfüllt, wenn die so ermittelten Verschiebungen kleiner oder höchstens gleich den vom Anwender vorgegebenen Werten sind.

## <span id="page-11-3"></span>**Lastweiterleitung**

Aufruf weiterer FRILO-Bemessungsprogramme - siehe auch [Schnittstellen](#page-2-0).

Unter dem Begriff Lastweiterleitung werden zwei grundsätzliche Erweiterungsfunktionen zusammengefasst, die Systemübergabe an BTII+ und die Weiterleitung der Auflagerkräfte zur Berechnung von Anschlusskonstruktionen.

## **Systemübergabe an das Programm BTII+**

Die erste Erweiterungsfunktion besteht darin, das Trägersystem an das Programm BTII+ zu exportieren, um den Anwender die Möglichkeit zu geben, eventuell komplexere Systeme berechnen zu können oder um Vergleichsrechnungen anzustellen.

Höhere Anforderungen an die Berechnung von Trägern, die ein Programm wie STT+ nicht erfüllen kann, kommen bspw. dann zum Tragen, wenn die Lagerbedingungen nicht dem vorgeschriebenen Standard entsprechen oder Lasten anzusetzen sind, die entweder zu planmäßiger Torsion oder zu nicht konstanten Normalkraftverläufen führen. Solche Systeme können dann nicht mehr nach dem Ersatzstabverfahren nachgewiesen werden. Hier ist dann der Nachweis nach Theorie II. Ordnung unter Berücksichtigung der Wölbkrafttorsion erforderlich. Diese Leistungsparameter bietet bspw. unser Programm BTII+.

Das Stützensystem wird in BTII+ durch einen Systemabschnitt dargestellt. Die Lagerbedingungen entsprechen dem statischen System des Trägers einschließlich der seitlichen Halterung.

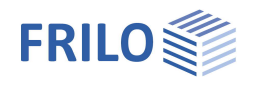

## **Weiterleitung von Auflagerkräften**

STT+ bietet eine Lastweiterleitung an Nachweisprogramme zur Berechnung von Anschlusskonstruktionen an.

Die Schnittstellen zu *STS+- Stahlstütze, B5 – Stahlbetonstütze und Holzstütze HO1+* erlauben die Weitergabe der charakteristischen Auflagerkräfte zur Berechnung von Trägerauflagern

An die Programme *ST4 –Trägerauflager* und *B9 –Stahlbetonkonsole* werden Bemessungswerte der Auflagerkräfte übergeben.

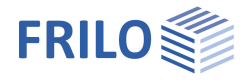

## <span id="page-13-0"></span>**Ausgabe**

Durch Anklicken der verschiedenen Ausgabe-Optionen legen Sie den Umfang der Ausgaben fest (bei markierter Option wird der entsprechende Inhalt ins Ausgabedokument geschrieben)

Die Optionen werden durch Tooltips bzw. erläuternden Text im unteren Infobereich beschrieben.

Maßstab Systemgrafik Durch Ändern des voreingestellten Maßstabes kann die Größe der Grafik im Ausgabedokument bei Bedarf angepasst werden.

## **Ausgabe als PDF-Dokument**

Über das Register "Dokument" wird das Ausgabedokument im PDF-Format angezeigt und kann gedruckt und gespeichert werden.

Die allgemeine Beschreibung der Ausgabe wird im Dokument:

Ausgabe und Drucken beschrieben.

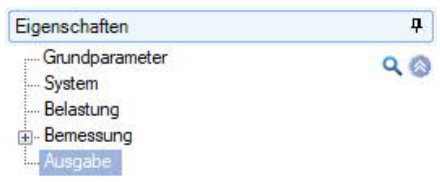

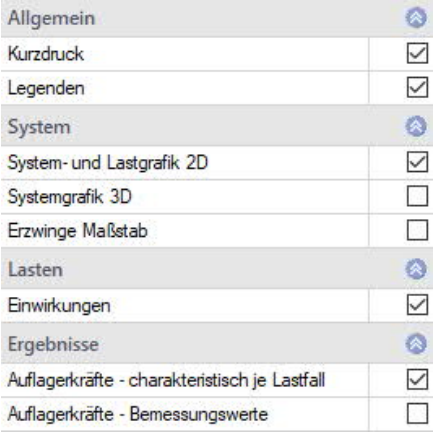

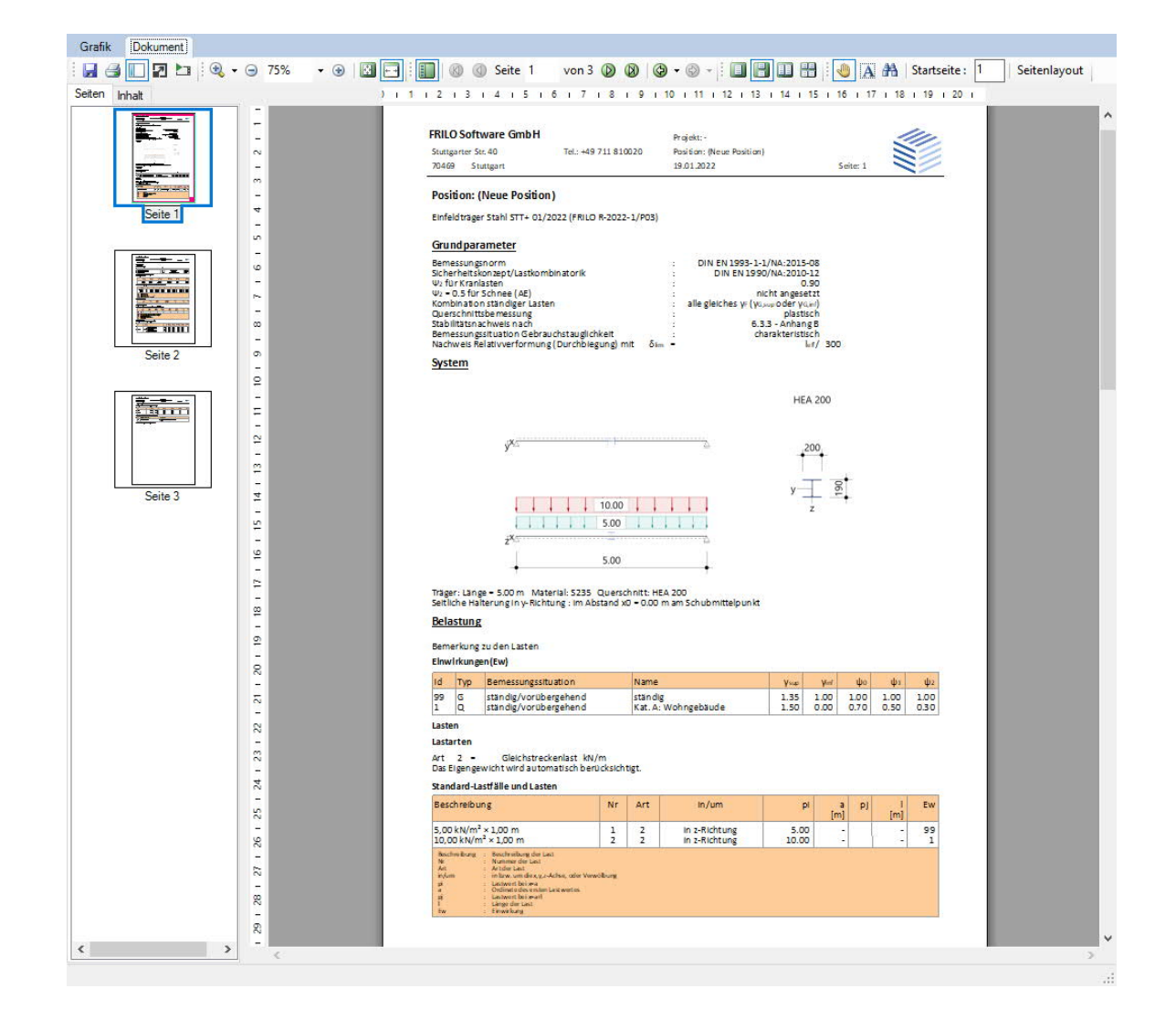

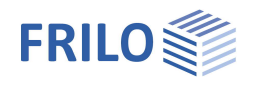

## <span id="page-14-0"></span>**Häufig gestellte Fragen**

## **System**

#### **Können mit STT+ auch Mehrfeldsysteme berechnet werden?**

Nein. Mit STT+ können nur Einfeldträger berechnet werden. Allerdings sind zusätzliche seitlichen Halterungen möglich. Es können diskrete oder kontinuierliche seitlichen Halterungen definiert werden. Der für die Stabilitätsnachweise relevante Angriffspunkt kann auf den sowohl Ober- oder Untergurt als auch auf den Schubmittelpunkt festgelegt werden.

### **Lasten**

#### **Können Lasten angegeben werden, die zu planmäßiger Torsion führen?**

Nein. Lasten, die zu planmäßiger Torsion führen, können von STT+ nicht berücksichtigt werden. Der wichtigste Grund für diese Einschränkung ist die Tatsache, dass bei derartigen Lastsituationen der Ersatzstabnachweis nicht mehr angewendet werden darf. In einem solchen Fall muss eine Berechnung nach Wölbkrafttorsionstheorie II. Ordnung erfolgen. Es sei an dieser Stelle darauf hingewiesen, dass unser Modul BTII+ diese Aufgabe erledigen kann.

### **Berechnung**

**Ist neben dem Nachweis auf Grundlage des Ersatzstabverfahrens auch eine Berechnung nach Theorie II. Ordnung möglich?**

Nein. Systeme, die eine Berechnung nach Theorie II. Ordnung erfordern, können jedoch mit unserem Modul BTII+ berechnet werden.